# PRODUCTIVITY **3000** Error Codes

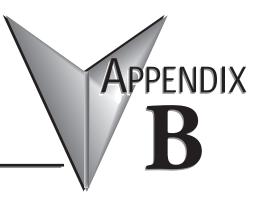

# In This Appendix:

| Productivity3000 Error Codes | B–1 |
|------------------------------|-----|
| Communications Error Codes   |     |
| Module Error Codes           | В–3 |
| CPU Error Codes              | В–5 |
| Project Error Codes          | В–6 |
| Project Error Messages       | В–8 |

#### **Communications Error Codes**

| Error Code | Description                                                                                                    | Suggested Fix                                                                                                    |
|------------|----------------------------------------------------------------------------------------------------|----------------------------------------------------------------------------------------------------|
| 01         | Function Code not supported                                                                                                    | Check instruction or connected device and correct Function code or address range selected.                                        |
| 02         | Address out of range. This error is typically<br>generated when a Modbus address has been<br>requested that does not exist in the CPU. | Check instruction or connected device and correct Function code or address range selected.                                        |
| 03         | Illegal Data Value. This error is typically generated when the Modbus request sent to the CPU is formed incorrectly.                   | Check the Modbus request against the Modbus protocol<br>specification (www.modbus.org) to verify that it was<br>formed correctly. |
| 04         | Device Failure                                                                                                    | Check connected device                                                                                                    |

# **Module Error Codes**

| Error Code     | Cause                                                                                                    | Solution                                                                                                    |
|----------------|----------------------------------------------------------------------------------------------------|----------------------------------------------------------------------------------------------------|
| E02101         | One or more module status bits are set.                                                                                                    | Examine the individual module status bits for the module(s) in question to determine the cause of the error and appropriate action.                                                                                                    |
| E02110         | Module firmware is incompatible with project.                                                                                                    | Recompile and transfer project to CPU. If problem persists,<br>upgrade module firmware to latest version, then recompile and<br>transfer project using latest Programming Software.                                                               |
| E02111         | Module firmware is incompatible with project.                                                                                                    | Recompile and transfer project to CPU. If problem persists,<br>upgrade module firmware to latest version, then recompile and<br>transfer project using latest Programming Software.                                                               |
| E02112         | Module configuration data is invalid.                                                                                                    | Recompile and transfer project to CPU. If problem persists,<br>upgrade module firmware to latest version, then recompile and<br>transfer project using latest Programming Software.                                                               |
| E02113         | Module configuration data is invalid.                                                                                                    | Recompile and transfer project to CPU. If problem persists,<br>upgrade module firmware to latest version, then recompile and<br>transfer project using latest Programming Software.                                                               |
| E02114         | Unable to configure module.                                                                                                    | Restart CPU. If problem persists, recompile and transfer project<br>to CPU. If problem persists, upgrade module firmware to<br>latest version, then recompile and transfer project using latest<br>Programming Software.                          |
| E02115         | Unable to configure module.                                                                                                    | Restart CPU. If problem persists, recompile and transfer project<br>to CPU. If problem persists, upgrade module firmware to<br>latest version, then recompile and transfer project using latest<br>Programming Software.                          |
| E02201/ E02202 | Intelligent module is not communicating.                                                                                                    | Remove and reinstall the module. If the problem persists, the module is defective and must be repaired or replaced.                                                                                                    |
| E02203         | P3-EX is not communicating with CPU<br>or P3-RS/P3-RX. Or, local base is not<br>communicating with its CPU or P3-RS/<br>P3-RX. Hot swap is enabled for the base. | Verify base has power. Disconnect and reconnect base communication cable. If problem persists, replace base communication cable, or P3-EX. If problem persists, cycle power to base. If problem persists, restart system.                         |
| E02204         | P3-EX is not communicating with CPU<br>or P3-RS/P3-RX. Or, local base is not<br>communicating with its CPU or P3-RS/<br>P3-RX. Hot swap is enabled for the base. | Verify base has power. Disconnect and reconnect base communication cable. If problem persists, replace base communication cable, or P3-EX. If problem persists, cycle power to base. If problem persists, restart system.                         |
| E02205         | P3-RS/P3-RX is not communicating with<br>CPU. Hot swap is enabled for the entire<br>remote base group.                                                           | Verify that the P3-RS/RX is properly connected via Ethernet to<br>the CPU "Remote I/O" port and that the P3-RS/RX is powered<br>on. If problem persists, verify that Ethernet equipment, such as<br>switches and cables are functioning properly. |
| E02206         | P3-RS/P3-RX is not communicating with<br>CPU. Hot swap is enabled for the entire<br>remote base group.                                                           | Verify that the P3-RS/RX is properly connected via Ethernet to<br>the CPU "Remote I/O" port and that the P3-RS/RX is powered<br>on. If problem persists, verify that Ethernet equipment, such as<br>switches and cables are functioning properly. |

B-3

B

#### Module Error Codes - Continued

| Error Code | Cause                                                                                                    | Solution                                                                                                    |
|------------|----------------------------------------------------------------------------------------------------|----------------------------------------------------------------------------------------------------|
| E02207     | Multiple remote slaves are set to same group number.                                                                                  | Make sure that each slave module in the network is set to a unique group number.                                                                                                    |
| E02208     | An expansion base is connected to the USB OUT port on the CPU.                                                                        | Move cable to EXP I/O OUT port.                                                                                                    |
| E02209     | More than four expansion bases have been connected to the CPU.                                                                        | Disconnect additional expansion bases.                                                                                                    |
| E02301     | Expected module is not installed, or the installed module is defective. Hot swap is enabled for the slot.                             | Install the correct module.                                                                                                    |
| E02302     | Expected module is not installed, or the installed module is defective. Hot swap is not enabled for the slot.                         | Install the correct module.                                                                                                    |
| E02401     | GS-Drive configuration cannot be transferred to GS-Drive due to communications error.                                                 | Make sure GS-Drive is in STOP mode and motor is not in motion, then either power-cycle CPU or re-transfer project to CPU.                                                                     |
| E02402     | GS-Drive configuration cannot be transferred<br>to GS-Drive due to GS-Drive error. Number in<br>parentheses is MODBUS exception code. | Verify E-Drive and GS-Drive are properly installed and functioning, then either power-cycle CPU or re-transfer project to CPU.                                                                |
| E02403     | GS-Drive configuration cannot be transferred to GS-Drive while motor is in motion.                                                    | Make sure GS-Drive is in STOP mode and motor is not in motion, verify all Ethernet equipment is properly installed and configured, then either power-cycle CPU or re-transfer project to CPU. |
| E02404     | GS-Drive configuration cannot be transferred to GS-Drive because GS drive type and model do not match project.                        | Correct GS drive type and model in project.                                                                                                    |

# **CPU Error Codes**

| Error Code | Cause                                                                                             | Solution                                                                                                    |  |
|------------|---------------------------------------------------------------------------------------------------|----------------------------------------------------------------------------------------------------|--|
| E05101     | The CPU battery is low.                                                                           | Replace CPU Battery.                                                                                                   |  |
| E05102     | The Base identifier (EPROM) is invalid.                                                           | Replace the unit. If unit is in warranty, call AutomationDirect for an RA number.                                      |  |
| E05103     | The P3-550(E) or P3-RS cannot communicate with the User Interface Module (LCD).                   | Replace the unit. If unit is in warranty, call AutomationDirect for an RA number.                                      |  |
| E05104     | Too many display messages were sent to the User Interface Module (LCD) in a short period of time. | Reduce the rate at which messages to the LCD are triggered.                                                            |  |
| E05105     | The User Interface Module (LCD) did not receive firmware from the P3-550(E) or P3-RS.             | If error persists after power cycle, replace the unit. If unit is in warranty, call AutomationDirect for an RA number. |  |
| E05106     | I2C bus has locked up.                                                                            | Self-recoverable. If problem persists, restart system.                                                                 |  |
| E05107     | UIM Task Can not access File System.                                                              | Restart system, if reoccurs notify support.                                                                            |  |
| E05108     | Missing or improperly formatted Pen Drive.                                                        | Insert valid Pen Drive (FAT16 or FAT32).                                                                               |  |
| E05109     | Error Reading or Writing to the Pen Drive.                                                        | Replace Pen Drive.                                                                                                    |  |
| E05110     | CPU has an existing Connection to Productivity Suite, UIM Action can not be performed.            | Wait until CPU Connection is closed or restart system.                                                                 |  |
| E05111     | One or more project files are missing from Pen Drive.                                             | Transfer complete project to Pen Drive.                                                                                |  |
| E05120     | The module specified has a Firmware Error.                                                        | Replace the unit. If unit is in warranty, call AutomationDirect for an RA number.                                      |  |
| E05121     | The module specified has a Hardware Error.                                                        | Replace the unit. If unit is in warranty, call AutomationDirect for an RA number.                                      |  |
| E05122     | The module specified has an Internal Error.                                                       | Replace the unit. If unit is in warranty, call AutomationDirect for an RA number.                                      |  |

# **Project Error Codes**

| Error Code      | Cause                                                                                    | Solution                                                                                                    |
|-----------------|------------------------------------------------------------------------------------------|----------------------------------------------------------------------------------------------------|
| E03000 - E03199 | Internal firmware file system error.                                                     | Power cycle CPU. If problem persists, contact AutomationDirect for repair or replacement.                                                                                |
| E03201 - E03299 | Internal firmware operating system error.                                                | Power cycle CPU. If problem persists, contact AutomationDirect for repair or replacement.                                                                                |
| E03301          | Unable to exit RUN mode.                                                                 | Power cycle CPU. If problem persists, contact AutomationDirect for repair or replacement.                                                                                |
| E03801 - E03899 | Internal firmware USB error.                                                             | Problem should self recover. If problem persists, power cycle CPU.                                                                                                    |
| E03901          | A scan exceeded the timeout specified in CPU Hardware Configuration.                     | Verify that For/Next loops are handled properly. Adjust the timeout setting.                                                                                             |
| E04101          | Scan attempted access beyond array<br>limits. Txxxx is task ID. Rxxxx is rung<br>number. | Correct problem in ladder logic or data that caused invalid access.                                                                                                    |
| E04201          | Internal firmware Data Logging error.                                                    | Problem should self recover. If problem persists, power cycle CPU.                                                                                                    |
| E04202          | Cannot create data logging folder.                                                       | Ensure a supported storage device is properly installed in USB OUT port on CPU. If problem persists, restart system.                                                     |
| E04203          | Cannot write data to data logging storage device.                                        | Ensure a supported storage device is properly installed in USB OUT port on CPU. If problem persists, restart system.                                                     |
| E04204          | Internal firmware Data Logging buffer is greater than 50% full.                          | Problem should self recover. If problem persists, power cycle CPU.                                                                                                    |
| E04205          | Internal firmware Data Logging buffer overflow.                                          | Problem should self recover. If problem persists, power cycle CPU.                                                                                                    |
| E04210          | Invalid system ID found while loading project.                                           | Load new project.                                                                                                    |
| E04220          | Email instruction failed.                                                                | Problem should self recover. If problem persists, power cycle CPU.                                                                                                    |
| E04230          | Base firmware may be corrupt.                                                            | Power cycle base. If problem persists, power cycle CPU or<br>P3-RS/RX. If problem persists, reload firmware for the CPU or<br>the P3-RS/RX in control of the Base Group. |
| E04300 - E04302 | A project file is missing.                                                               | Load new project.                                                                                                    |
| E04303          | Internal firmware project loader failure.                                                | Problem should self recover. If problem persists, power cycle CPU.                                                                                                    |
| E04304          | Project load failure limit exceeded.<br>Project has been removed.                        | Load new project.                                                                                                    |
| E04305 - E04306 | Internal firmware project loader failure.                                                | Problem should self recover. If problem persists, power cycle<br>CPU. If problem persists, load new project.                                                             |
| E04307          | Project file corrupt.                                                                    | Load new project.                                                                                                    |
| E04308 - E04315 | Internal firmware project loader failure.                                                | Load new project.                                                                                                    |
| E04316          | Project upload failed.                                                                   | Retry the process.                                                                                                    |
| E04317          | Internal firmware project loader failure.                                                | Load new project.                                                                                                    |

**B–6 Productivity** Hardware User Manual, 4th Edition, Rev. C

# **Project Error Codes - Continued**

| Error Code | Cause                                                | Solution                                                                                       |
|------------|------------------------------------------------------|------------------------------------------------------------------------------------------------|
| E04318     | Modbus TCP connection limit exceeded.                | Reduce the number of concurrently enabled MRX, MWX, RX and WX Instructions to no more than 64. |
| E04319     | Internal error.                                      | Self-recoverable, if problem persists restart CPU.                                             |
| E04320     | One or more RS232 parameters contain invalid values. | Verify that all RS232 parameters in project contain valid settings.                            |
| E04321     | One or more RS485 parameters contain invalid values. | Verify that all RS485 parameters in project contain valid settings.                            |

#### **Project Error Messages**

| Error Message                                                                                                    | Cause                                                                                                    | Solution                                                                                                    |
|----------------------------------------------------------------------------------------------------|----------------------------------------------------------------------------------------------------|----------------------------------------------------------------------------------------------------|
| Cannot create a task with the name<br>' <taskname>' because a task with that<br/>name already exists.</taskname> | The name of the new task already exists.                                                                       | Create a unique task name.                                                                                                    |
| The help file ' <helpfilename>' cannot be found.</helpfilename>                                                  | The help file cannot be found in the location that it was installed.                                           | Re-install the software.<br>The P3-HELP.chm file should be located<br>in the following folder: C:\ProgramFiles\<br>AutomationDirect\<br>ProductivitySuite\data\help |
| The topic ' <topicname>' does not exist.</topicname>                                                             | A referenced help topic has either been changed, moved, or deleted from the help file.                         | Re-install the software or download the Latest Help File version.                                                                                                   |
| Task name cannot be empty.                                                                                       | An attempt was made to create a task without a task name.                                                      | Create a unique task name.                                                                                                    |
| The task name has an invalid<br>character ' <taskname>'.</taskname>                                              | An attempt was made to create a task with an invalid character in the name.                                    | Create a unique task name using valid characters only.                                                                                                    |
| The task name ' <taskname>' already exists.</taskname>                                                           | The name of the new task already exists.                                                                       | Create a unique task name.                                                                                                    |
| Tagname cannot be all digits.                                                                                    | A tagname that consists of only digits was entered.                                                            | There must be at least one letter in a tagname.                                                                                                    |
| Cannot complete the operation<br>because the P3-550(E) folder already<br>exists.                                 | The P3-550(E) folder already exists on the target removable USB drive and the create folder option is checked. | Uncheck the create folder option in the dialog and try transfer again.                                                                                              |
| Cannot complete the operation<br>because the P3-550(E) folder does not<br>exist.                                 | The P3-550(E) folder does not exist on the target removable USB drive and the create option is not checked.    | Check the create folder option in the dialog and try transfer again.                                                                                                |
| Cannot complete the operation due to failure to create the P3-550(E) folder.                                     | System could not create the P3-550(E) folder.                                                                  | This might be due to a read only drive.                                                                                                    |
| Failed to reboot CPU.                                                                                            | CPU failed to reboot.                                                                                          | Reboot CPU again or cycle power.                                                                                                    |
| Failed to get CPU date & time.                                                                                   | CPU failed to return date & time data.                                                                         | Check CPU to PC connection.                                                                                                    |
| Failed to set CPU date & time.                                                                                   | CPU failed to set date & time.                                                                                 | Check CPU to PC connection.                                                                                                    |
| CPU does not exist.                                                                                              | A CPU does not exist in the configuration.                                                                     | Add a CPU to the hardware configuration<br>or connect to the CPU and select<br>"read configuration" in the Hardware<br>Configuration dialog.                        |
| Rebooting the CPU failed.                                                                                        | CPU failed to reboot.                                                                                          | Reboot CPU again or Cycle power                                                                                                    |
| The IP address<br>' <ip address="">' is already on the<br/>network. Please use a different<br/>address.</ip>     | The new CPU IP address is used by another entity on the network.                                               | Select a unique IP address. You may need to contact your networks IT department to verify.                                                                          |
| Cannot change CPU name.                                                                                          | Failed to change CPU name due to a CPU error or a network problem                                              | Check CPU to PC connection.                                                                                                    |

**B–8 Productivity** Hardware User Manual, 4th Edition, Rev. C

#### Project Error Messages - Continued

| Error Message                                                                                                    | Cause                                                                                           | Solution                                                                                                    |
|----------------------------------------------------------------------------------------------------|-------------------------------------------------------------------------------------------------|----------------------------------------------------------------------------------------------------|
| Cannot change IP configuration due to CPU error.                                                                                                    | CPU failed to change IP configuration.                                                          | Check CPU to PC connection and network<br>configuration. Connections through a<br>router may also cause conflicts.                     |
| Cannot change IP configuration due to network problem.                                                                                                    | CPU failed to respond to the IP configuration request.                                          | Check CPU to PC connection and network<br>configuration. Connections through a<br>router may also case conflicts.                      |
| The project GS drive for address <gs<br>Drive ID&gt; has a type mismatch. The<br/>project configuration has a type of<br/><gs drive="" model=""> while the physical<br/>configuration has a type of <gs drive<br="">Model&gt;.<br/>Please correct the project<br/>configuration before continuing.</gs></gs></gs<br> | The GS drive type in the software<br>worksCPUe is different from the physical<br>configuration. | Check the Hardware Configuration or<br>connect to the CPU and in the hardware<br>configuration dialog select "Read<br>Configuration".  |
| The base found on group <cpu<br>GroupId&gt; base <cpu baseid=""> is<br/>invalid.</cpu></cpu<br>                                                                                                    | The base ID returned from CPU is invalid.                                                       | Check the hardware configuration or<br>connect to the CPU and in the hardware<br>configurations dialog select "Read<br>Configuration". |
| Could not connect to the CPU.                                                                                                    | CPU is not able to be connected.                                                                | Check CPU to PC connection.                                                                                                    |
| Could not disconnect the CPU.                                                                                                    | CPU is not able to be disconnected.                                                             | Check CPU to PC connection.                                                                                                    |
| Could not connect to the selected CPU.                                                                                                    | Failed to validate security on connection.                                                      | Check CPU to PC connection and required security passwords.                                                                            |
| Cannot blink CPU due to CPU error.                                                                                                    | CPU failed to blink CPU run light.                                                              | Check CPU to PC connection and clear existing CPU errors.                                                                              |
| Cannot blink CPU due to network problem.                                                                                                    | CPU failed to respond to the blink request.                                                     | Check CPU to PC connection and network<br>configuration. Connections through a<br>router may also cause conflicts.                     |
| Failed to retrieve I/O inventory from CPU ' <cpu name="">'.</cpu>                                                                                                    | CPU failed to respond to the inventory request.                                                 | Check CPU to PC connection and request again.                                                                                          |
| Failed to put the CPU to run mode.                                                                                                    | CPU is not able to be put in run mode.                                                          | CPU mode switch must be in the Run position and errors cleared.                                                                        |
| Failed to put the CPU to stop mode.                                                                                                    | CPU is not able to be put in stop mode.                                                         | Check CPU to PC connection.                                                                                                    |
| Failed to put the CPU to debug mode.                                                                                                    | CPU is not able to be put in debug mode.                                                        | Check CPU to PC connection. CPU must be in STOP before entering debug mode.                                                            |
| CPU has existing connection.                                                                                                    | CPU cannot be connected since it has already connected to another software.                     | Verify existing connections.                                                                                                    |
| Failed to put the CPU into <cpu<br>Mode&gt; mode because CPU<br/>connection is lost.</cpu<br>                                                                                                    | CPU connection is lost while setting CPU mode.                                                  | Check CPU to PC connection.                                                                                                    |

B-9

#### **Project Error Messages - Continued**

| Error Message                                                                                                    | Cause                                                                                                    | Solution                                                                                                    |
|----------------------------------------------------------------------------------------------------|----------------------------------------------------------------------------------------------------|----------------------------------------------------------------------------------------------------|
| Failed to put the CPU into <cpu<br>Mode&gt; mode because CPU has<br/>existing critical error.</cpu<br>                           | Cannot set CPU mode due to critical errors on the CPU.                                                                                    | Check CPU to PC connection and clear errors.                                                                                                  |
| Failed to put the CPU into run mode<br>because the CPU switch is set to the<br>STOP position.                                    | Cannot set CPU to run mode since the run/<br>stop switch is in the stop position.                                                         | Place the CPU switch in Run.                                                                                                    |
| Could not connect to the detected CPU.                                                                                           | An unknown failure occurred on connection.                                                                                                | Check CPU to PC connection.                                                                                                    |
| You do not have permission to access this feature.                                                                               | The security setup does not allow the current user to perform this operation.                                                             | Check CPU to PC connection and required security passwords.                                                                                   |
| You need to specify a user name.                                                                                                 | The name on a user account was deleted while editing the profile.                                                                         | Specify the user name.                                                                                                    |
| You need to specify a password.                                                                                                  | The password on a user account was deleted while editing the profile.                                                                     | Specify the password.                                                                                                    |
| The two passwords do not match.                                                                                                  | The password on a user account was<br>changed and the verification does not<br>match the new value.                                       | Re-enter the password and check to make sure both are the same.                                                                               |
| At least one user needs to have<br>"Project Transfer From CPU and<br>Monitor Data" selected to enable the<br>protection feature. | Project Transfer from CPU and Data<br>Monitor security was enabled without a<br>user with these rights currently defined.                 | Define at least one user with the appropriate project transfer rights.                                                                        |
| At least one user needs to have<br>"Project Transfer To CPU" selected<br>to enable the protection feature.                       | Project Transfer to CPU security was<br>enabled without a user with these rights<br>currently defined.                                    | Define at least one user with the appropriate project transfer rights.                                                                        |
| You must connect to a CPU first.                                                                                                 | User tried to Set Factory Defaults, Reboot<br>the CPU, Read the SRAM, or Clear CPU<br>Memory without first being connected to<br>the CPU. | Check CPU to PC connection.                                                                                                    |
| The current project does not contain<br>a CPU in the configuration. Go to:<br>Setup>Hardware Config to correct the<br>problem.   | The user tried to download a project that does not contain a CPU to the CPU or USB Pen Drive.                                             | Add a CPU to the hardware configuration<br>or connect to the CPU and in the hardware<br>configurations dialog select "read<br>configuration". |
| The CPU firmware is in service<br>mode. The requested action is not<br>available in this mode.                                   | The user tried to transfer a project to a CPU that is in Service Mode.                                                                    | Check CPU to PC connection and upgrade firmware.                                                                                              |
| Please select a search result first.                                                                                             | In the Find dialog, User pressed the GoTo<br>button before selecting an entry in the<br>Search Results list.                              | Define your search criteria and try again.                                                                                                    |
| Incorrect Key Code.                                                                                                    | User entered an invalid license keycode.                                                                                                  | Verify correct key code was entered.<br>Pay close attention to capitalization, and<br>mixture of letters and numbers.                         |

#### **Project Error Messages - Continued**

| Error Message                                                                                                    | Cause                                                                                                    | Solution                                                                                                    |
|----------------------------------------------------------------------------------------------------|----------------------------------------------------------------------------------------------------|----------------------------------------------------------------------------------------------------|
| Cannot create CPU P3-530 with<br>existing remote base groups or GS<br>drives.                                                                                                    | Project has been created using a P3-550(E)<br>and remote base groups or GS drives<br>and programmer is trying to modify the<br>hardware configuration to a P3-530. | P3-530 does not support remote I/O or GS<br>drives. Remove the remote I/O or GS drives<br>from configuration and add the P3-530 or<br>continue to use the P3-550(E). |
| The project I/O configuration has<br>a CPU mismatch. The project<br>configuration has "P3-550(E)" while<br>the physical I/O has "P3-530". Any<br>remote base groups and GS drives<br>that are not compatible with the<br>physical CPU will be deleted if the<br>CPU is used. Do you want to replace<br>the project configuration? | CPU in base that the programming<br>software is online with is different from the<br>CPU in hardware configuration.                                                | Either replace the CPU in the base with<br>the CPU configured in the hardware<br>configuration or change the hardware<br>configuration in the project.               |
| Cannot add a remote base group for the CPU P3-530                                                                                                    | The P3-530 does not support remote I/O.                                                                                                    | Remove any remote I/O from hardware configuration.                                                                                                    |
| Cannot add a GS drive for CPU<br>P3-530.                                                                                                    | The P3-530 does not support remote GS Drives.                                                                                                    | Remove any remote GS Drives from hardware configuration.                                                                                                    |

Notes

**B–12 Productivity** Hardware User Manual, 4th Edition, Rev. C